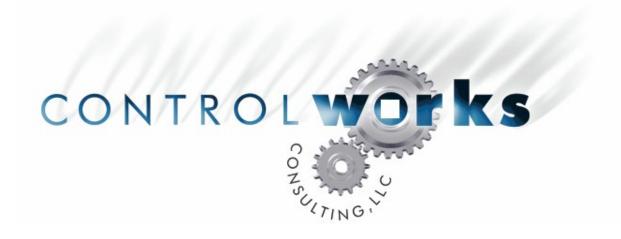

# ClockSync DAYTIME (RFC867) v9 Module Application Guide

## **Description**

This utility allows a Crestron 2-series processor to synchronize its internal clock with a public NIST Internet time server using an implementation of the DAYTIME protocol. This is similar in theory and operation to the wide variety of Atomic Clock programs available for Windows and other operating systems.

### Internet Disclaimer

This module requires Internet access and depends on the output of one or more 3<sup>rd</sup>-party Internet websites. As such, ControlWorks Consulting is unable to guarantee the formatting, content, availability, or reliability thereof. In the event of a permanent outage or change in formatting, ControlWorks may or may not elect to issue an update to purchasers of the module.

ControlWorks Consulting accepts no responsibility for the accuracy or your usage of data returned by the module.

| Compatibility          |                         |                                     | Processor Requirements |                             |
|------------------------|-------------------------|-------------------------------------|------------------------|-----------------------------|
| 2-Series<br>Compatible | NOT CNMSX<br>Compatible | NOT System<br>Builder<br>Compatible | Ethernet<br>REQUIRED   | Compact Flash<br>NOT NEEDED |

## **Module Application**

NOTE: There are numerous possible implementations of the DAYTIME protocol. This module supports *only* the response format used by NIST time servers. This module may not function as expected using servers other than those specified below.

This utility replaces the extended clock driver. Do not place any other clock driver in the program. This utility will set the processor's date and time. The time will be adjusted every morning at 2am. You may also manually force a poll by pulsing the "time\_server\_connect" input.

The Crestron processor should be running cuz 3.117 or higher.

DNS servers must be declared on the Crestron processor. Use the Viewport command ADDDns or the menu under Functions -> Set Up Control System IP Information -> Advanced. For best results, use the DNS servers provided by the ISP of the connection you are trying to monitor. If these are unavailable, you can use 216.175.203.18 and 216.175.203.27, which were used in the test and debug process of this module.

#### **SETUP INSTRUCTIONS:**

Create a TCP/IP Client connections to time-a.nist.gov and utcnist.colorado.edu. Both connections should be on TCP port 13. Make connections as listed below and enjoy.

# Signal and Parameter Descriptions

Bracketed signals such as "[signal\_name]" are optional signals

| D | l GI | TAL | INP | UTS |
|---|------|-----|-----|-----|
|   |      |     |     |     |

[poll\_time] ...... pulse to force poll. Optional, since polling is

automated for 2am.

ANALOG INPUTS

time\_server\_1\_connection\_status ...... tie to status output of TCP/IP client1 time\_server\_2\_connection\_status ...... tie to status output of TCP/IP client2

**SERIAL INPUTS** 

time\_server1\_rx\$ ...... tie to rx\$ of the TCP/IP client for the primary clock

time\_server2\_rx\$..... tie to rx\$ of the TCP/IP client for the secondary clock.

**DIGITAL OUTPUTS** 

[time\_set\_success] ...... Optional. Pulsed when the time is successfully set from

either time server

successfully set using either time server.

**UDP** socket

[in dst].......optional, high when in DST

#### **ANALOG OUTPUTS**

This module does not utilize any analog outputs.

**SERIAL OUTPUTS** 

[time\_module\_status] ...... optional debugging output with connection status

messages

time\_server1\_tx\$ ...... Tie to tx\$ of the primary UDP socket

[tod\$] ...... output of extended clock driver

**PARAMETERS** 

DST ...... same as clock2, as follows:

..... 1d U.S.

...... 3d Same as 2d

......5d Egypt

uct offset...... signed value indicating number of time zones off from

GMT (i.e. Eastern US is -5d, Central US is -6d)

dwell...... unsigned value indicating the amount of time that the

module should wait before rolling over to the next time server or declaring failure. If this time expires while trying server #1, server #2 will be tried. If the time expires while trying server #2, the [time\_set\_failure]

output will be pulsed

## Support

This module is supported by ControlWorks Consulting, LLC. Should you need support for this module please email support@controlworks.com or call us at 440-449-1100. ControlWorks normal office hours are 9 AM to 5 PM Eastern, Monday through Friday, excluding holidays.

Before calling for support, please ensure that you have loaded and tested operation using the included demonstration program and touchpanel(s) to ensure that you understand the correct operation of the module. It may be difficult for ControlWorks to provide support until the demonstration program is loaded.

Updates, when available, are automatically distributed via Email notification to the address entered when the module was purchased. In addition, updates may be obtained using your username and password at http://www.thecontrolworks.com/customerlogin.aspx.

# **Distribution Package Contents**

The distribution package for this module should include:

ClockSync DayTime (RFC867) v9 help.pdf ...... This help file ControlWorks Clocksync DayTime (RFC867) v9.UMC ..... Crestron user module to insert in program ControlWorks ClockSync RFC867 DayTime Processor v9.usp ControlWorks ClockSync RFC867 DayTime Processor v9.ush ControlWorks ClockSync DayTime (RFC867) v9 demo.smw

SIMPL+ used with ClockSync DayTime Module SIMPL+ used with ClockSync DayTime Module Example program (PRO2)

## **Revision History**

V9 lincoln@controlworks.com 2006.04.05

No changes since V7 for this module. Changes made in RFC868 and RFC2030 modules

lincoln@controlworks.com 2006.01.31

Implemented revised Test DNS logic

V8 lincoln@controlworks.com 2005.11.02

No changes since V7 for this module. Changes made in RFC868 and RFC2030 modules

V7 lincoln@controlworks.com 2005.10.03

Reformatted for commonality with other TimeSync clients

Added date parsing/setting

Added DNS lookup testing

Changed automated time check to 2am for commonality with other clients

V6 bob@controlworks.com

Fixed DST issue

V5 tom@controlworks.com

Fixed hour offset issue

V4 tom@controlworks.com

Resolved logic wave bug introduced in V3

V3 tom@controlworks.com

Added automated 6am time check

Internalized clock2 functions

Internalized time zone initialization

Remove SIMPL+ and convert to SIMPL only

Changes in NIST response format

V2 tom@controlworks.com

Internal release only

V1 tom@controlworks.com and bob@thecontrolworks.com

First release

# ControlWorks Consulting, LLC Module License Agreement

#### Definitions:

ControlWorks, We, and Us refer to ControlWorks Consulting, LLC, with headquarters located at 701 Beta Drive, Suite 22 Mayfield Village, Ohio 44143-2330. You and Dealer refer to the entity purchasing the module. Client and End User refer to the person or entity for whom the Crestron hardware is being installed and/or will utilize the installed system. System refers to all components described herein as well as other components, services, or utilities required to achieve the functionality described herein. Module refers to files required to implement the functionality provided by the module and may include source files with extensions such as UMC, USP, SMW and VTP. Demo Program refers to a group of files used to demonstrate the capabilities of the Module, for example a SIMPL Windows program and VisionTools Touchpanel file(s) illustrating the use of the Module but not including the Module. Software refers to the Module and the Demo Program.

#### **Disclaimer of Warranties**

ControlWorks Consulting, LLC software is licensed to You as is. You, the consumer, bear the entire risk relating to the quality and performance of the Software. In no event will ControlWorks Consulting, LLC be liable for direct, incidental or consequential damages resulting from any defect in the Software, even if ControlWorks Consulting, LLC had reason to know of the possibility of such damage. If the Software proves to have defects, You and not Us must assume the cost of any necessary service or repair resulting from such defects.

#### **Provision of Support**

We provide limited levels of technical support only for the most recent version of the Module as determined by Us. We do not provide support for previous version of the module, modifications to the module not made by Us, to persons who have not purchased the module from Us. In addition, we may decline to provide support if the Demo Program has not been utilized. We may withdraw a module from sale and discontinue providing support at any time and for any reason, including, for example, if the equipment for which the Module is written is discontinued or substantially modified. The remainder of your rights and obligations pursuant to this license will not be affected should ControlWorks discontinue support for a module.

#### **Modification of Software**

You may not decrypt (if encrypted), reverse engineer, modify, translate, disassemble, or de-compile the Module in whole or part. You may modify the Demo Program. In no event will ControlWorks Consulting, LLC be liable for direct, incidental or consequential damages resulting from You modifying the Software in any manner.

#### Indemnification/Hold Harmless

ControlWorks, in its sole and absolute discretion may refuse to provide support for the application of the Module in such a manner that We feel has the potential for property damage, or physical injury to any person. Dealer shall indemnify and hold harmless ControlWorks Consulting LLC, its employees, agents, and owners from any and all liability, including direct, indirect, and consequential damages, including but not limited to personal injury, property damage, or lost profits which may result from the operation of a program containing a ControlWorks Consulting, LLC Module or any component thereof.

#### **License Grant**

Software authored by ControlWorks remains the property of ControlWorks. ControlWorks grants You the non-exclusive, non-transferable, perpetual license to use the Software authored by ControlWorks as a component of Systems programmed by You. This Software is the intellectual property of ControlWorks Consulting, LLC and is protected by law, including United States and International copyright laws. This Software and the accompanying license may not be transferred, resold, or assigned to other persons, organizations or other Crestron Dealers via any means.

## The use of this software indicates acceptance of the terms of this agreement.

Copyright (C) 2009 ControlWorks Consulting, LLC All Rights Reserved – Use Subject to License. US Government Restricted Rights. Use, duplication or disclosure by the Government is subject to restrictions set forth in subparagraphs (a)-(d) of FAR 52.227-19.